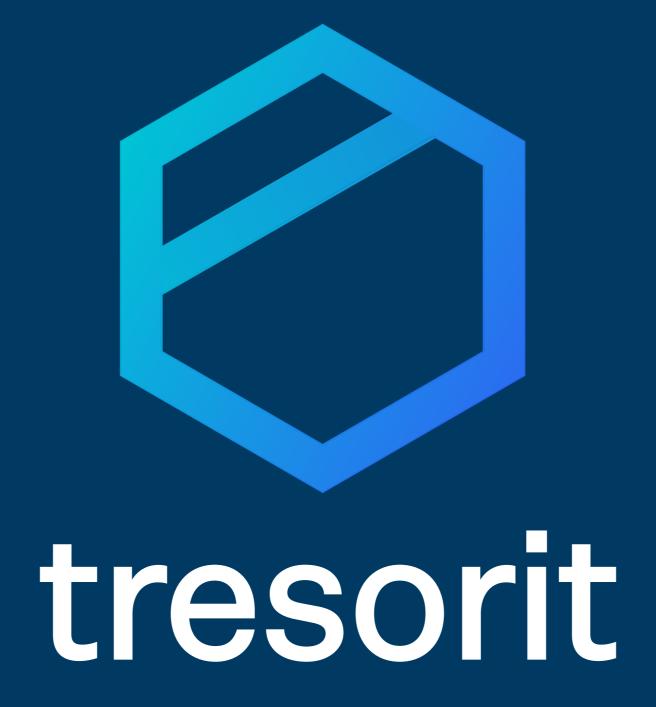

# Getting Started Guide

Tresorit for Windows

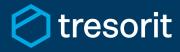

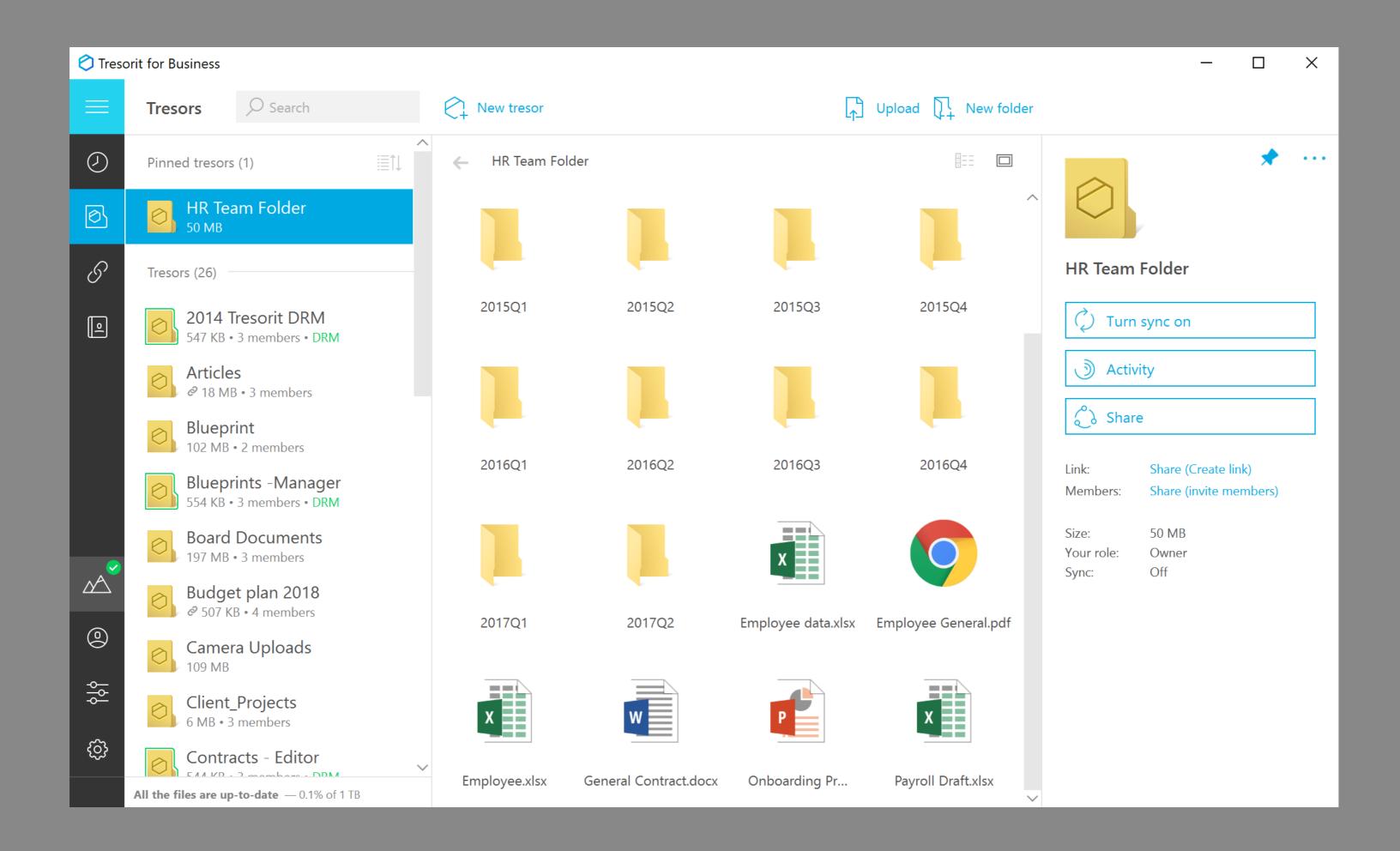

# What is Tresorit?

Tresorit is an encrypted cloud storage service that lets you store, sync and share confidential documents and securely access them from all devices.

This guide will walk you through the basics of storing, syncing, and sharing with Tresorit.

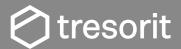

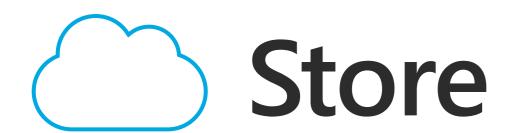

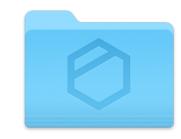

#### What is a tresor?

Think of a tresor as a secure folder stored in the cloud. Tresors are ideal to manage all files and subfolders of a project at one place, share it securely with collaborators and stay updated about all changes.

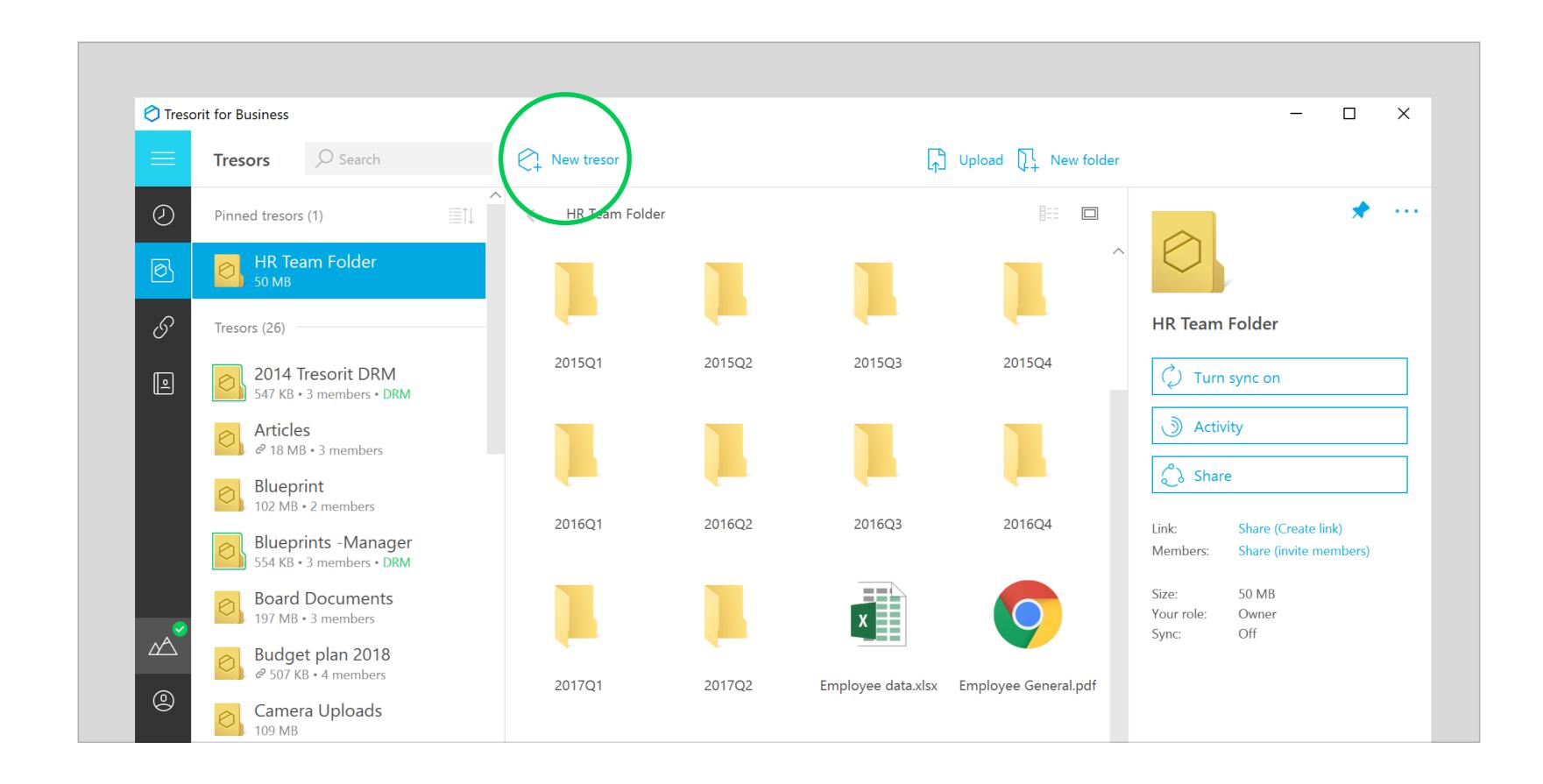

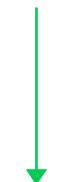

### **Convert existing folders**

Select a local folder and turn it into a tresor in the Tresorit cloud.

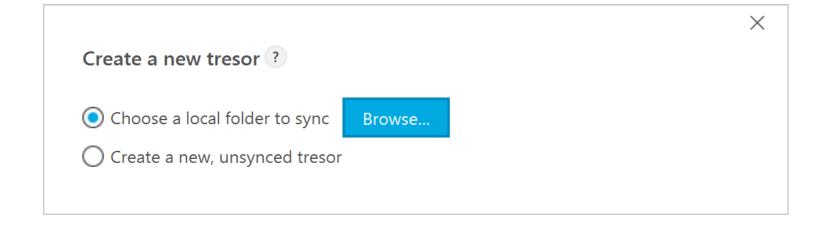

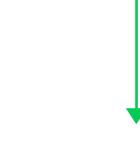

## Create a new tresor

Create a secure folder in the cloud and decide what content to add.

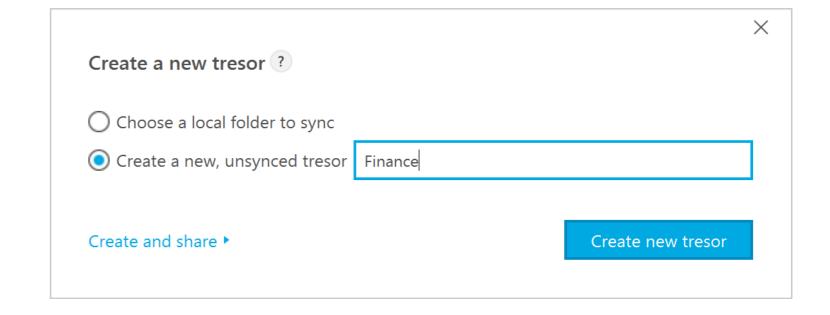

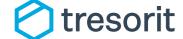

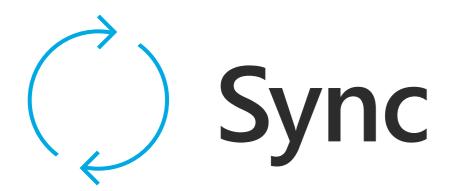

## What is syncing?

Syncing is a two-way process that securely transfers all your content from and to the Tresorit cloud. That way you and your collaborators can access the same files and folders from any device.

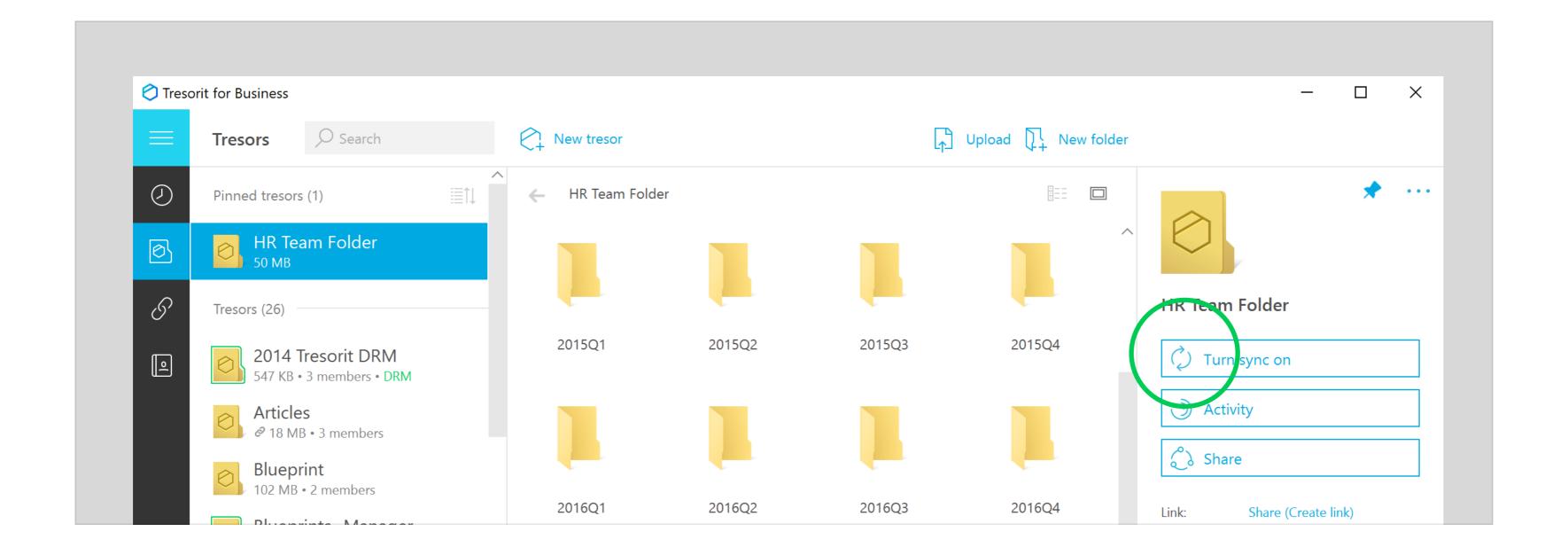

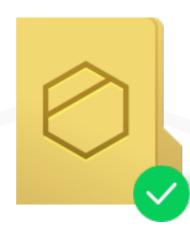

# Enable sync on all your devices

Any changes (edits, additions, deletions) of files stored on your local drive will appear on your synced devices as well.

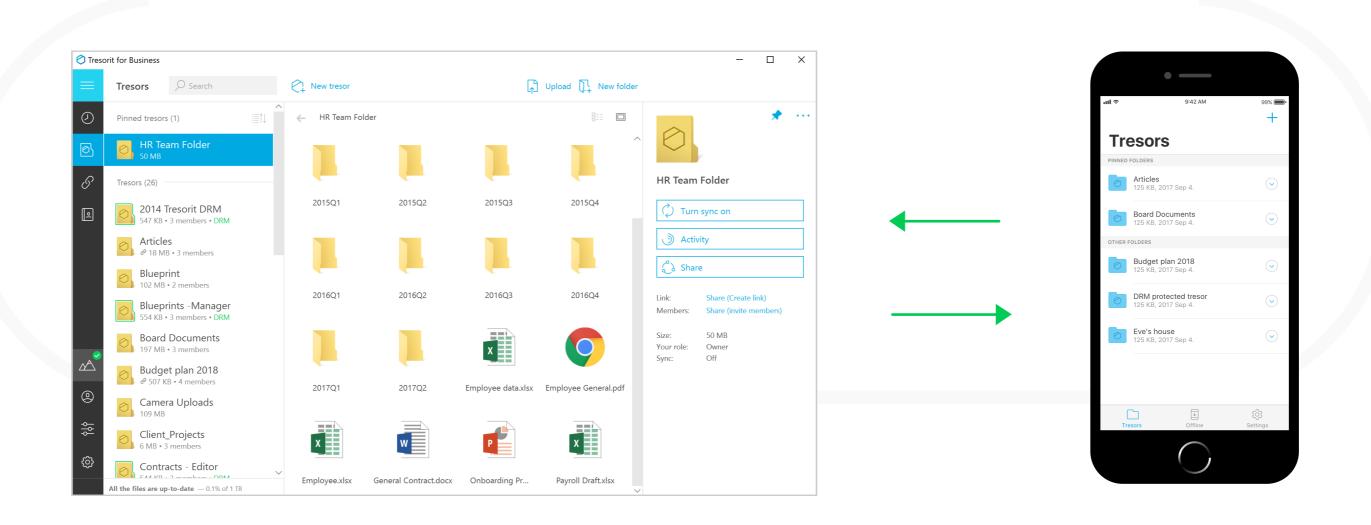

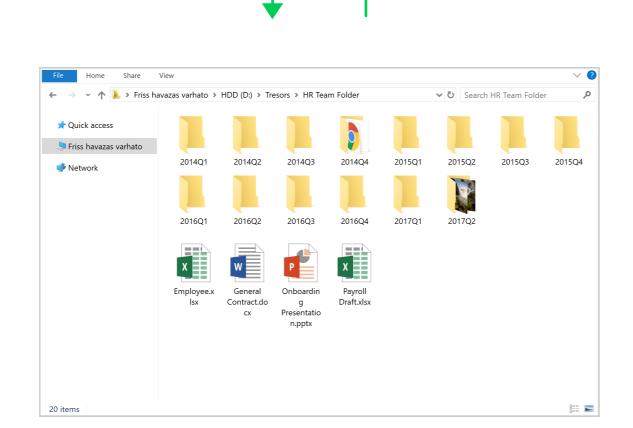

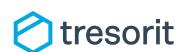

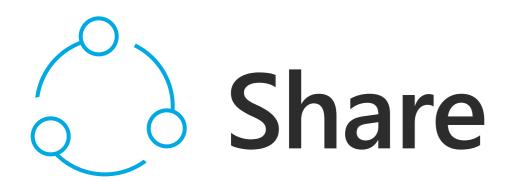

### What is sharing?

Sharing is a way to give others access to your Tresors, folders or files. In Tresorit you have two options to share content: Invite members or Create a link.

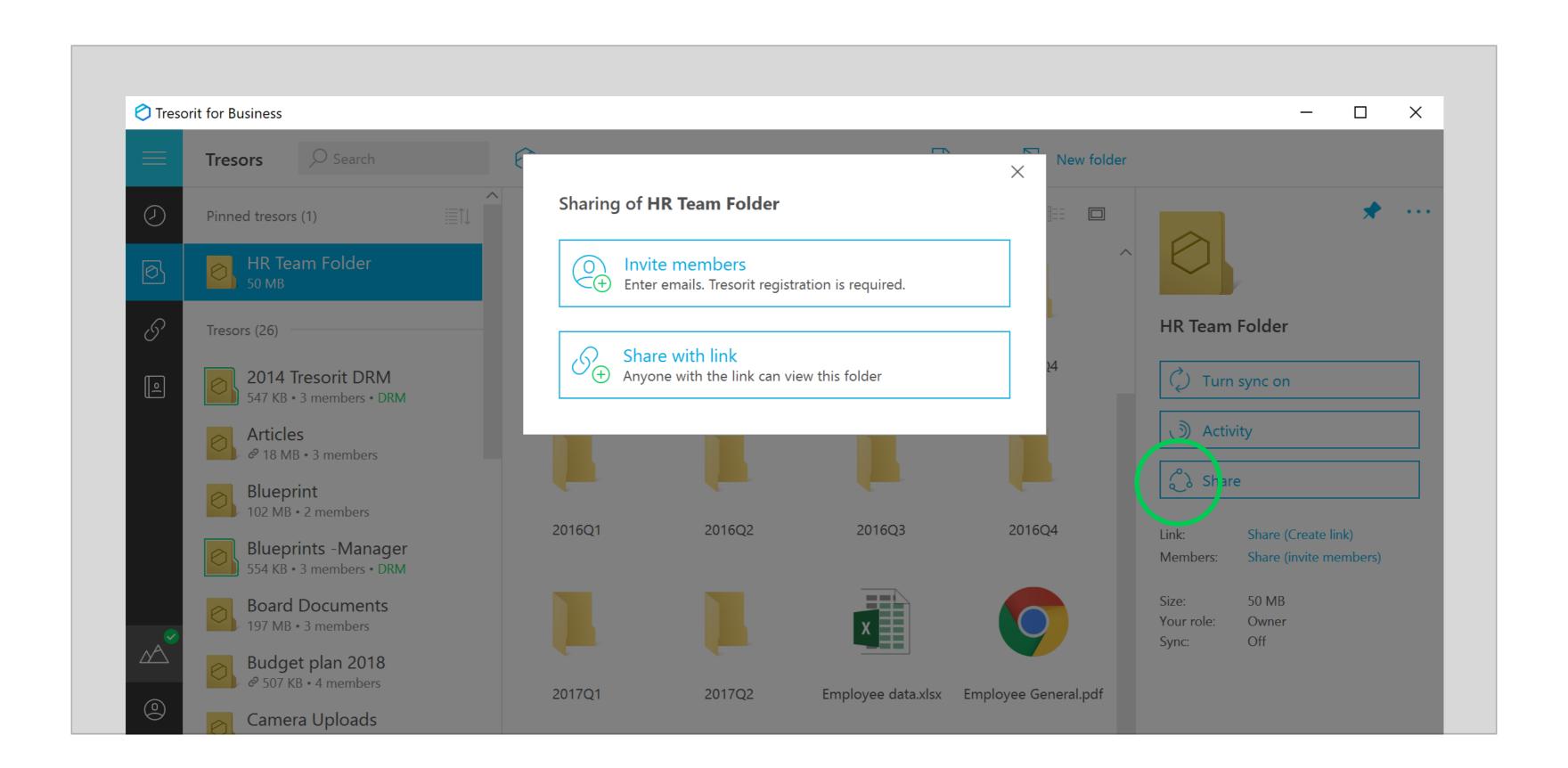

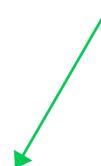

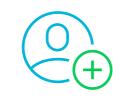

#### Invite members

Invite users to a tresor and allow them to view, add and edit your files in a controlled secure environment. Invited members need to register for Tresorit.

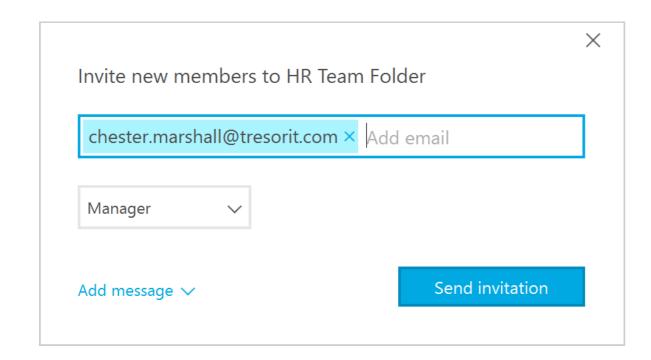

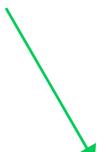

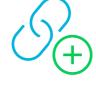

#### Create link

Let others view and download your work even if they don't have a Tresorit account. Available for tresors, folders, and individual files.

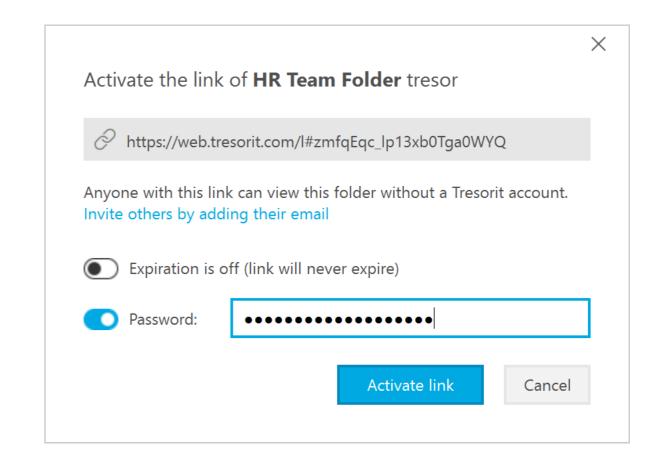

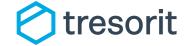

# Learn more

Tresorit has many more features to discover that will boost your collaboration and secure file management.

Explore the app, check our Knowledge Base, or contact the Tresorit Support Team at <a href="mailto:support@tresorit.com">support@tresorit.com</a>

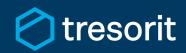